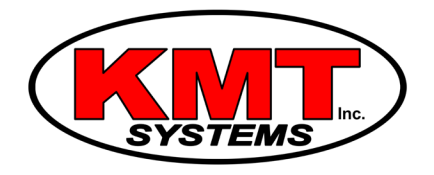

## How Do I Connect My IQ Remote Keypad to Wi-Fi?

The Qolsys IQ Remote Keypad needs to be connected to a Wi-Fi network to function properly. If you ever change your Wi-Fi router, login name, or password you will need to change it in the Keypad.

Complete the following steps to change your IQ Remote Keypad Wi-Fi settings:

1. **Access the Wi-Fi menu.** From the home screen of the system, press the small grey bar at the top. Then choose Settings. Enter your master user code. Now choose Wi-Fi.

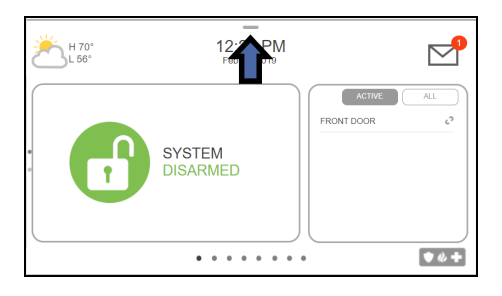

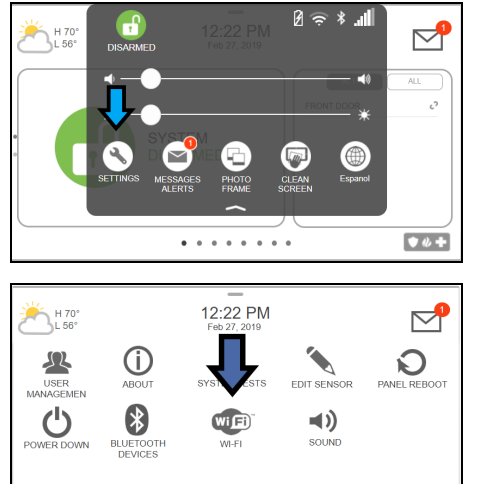

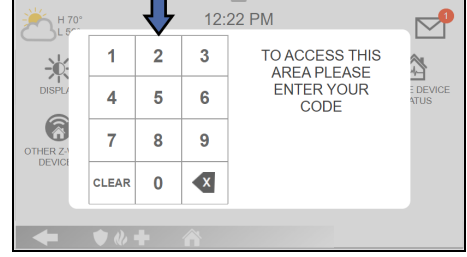

2. **Choose the network.** Select the Wi-Fi network you want to connect to and enter the Wi-Fi password.

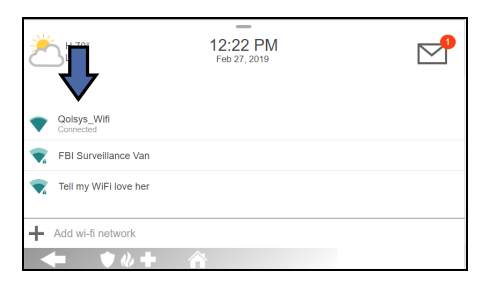

3. **Exit the menu.** Tap the house button to return to the home screen.

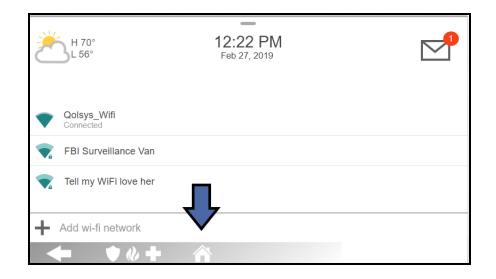